# ·**Instruction Diagram**

**Android and iOS APP:** Search 'RunCam App' on Google Play/App Store, or download on our website: https://runcam.com/download/runcam4as

# ·**Technical Support**

Please visit: https://support.runcam.com

# ·**Parameter**

## **Charging**

Micro USB port supports DC 5-15V power supply. A DC 5V1~2A charger is recommended. The Power/Shutter Light (red) will turn on during charging and turn off when charging is complete. It takes about 2 hours to get fully charged.

# **MicroSD Card**

Use brand name memory cards (sold separately) that meet these requirements:

- microSD, microSDHC, or micro SDXC
- U1(UHS-I) or above • Capacity up to 128GB
- Please format the card to exFAT/FAT32 and set "Allocation unit size" to 32KB/64KB.

# ·**Basic Camera Operation**

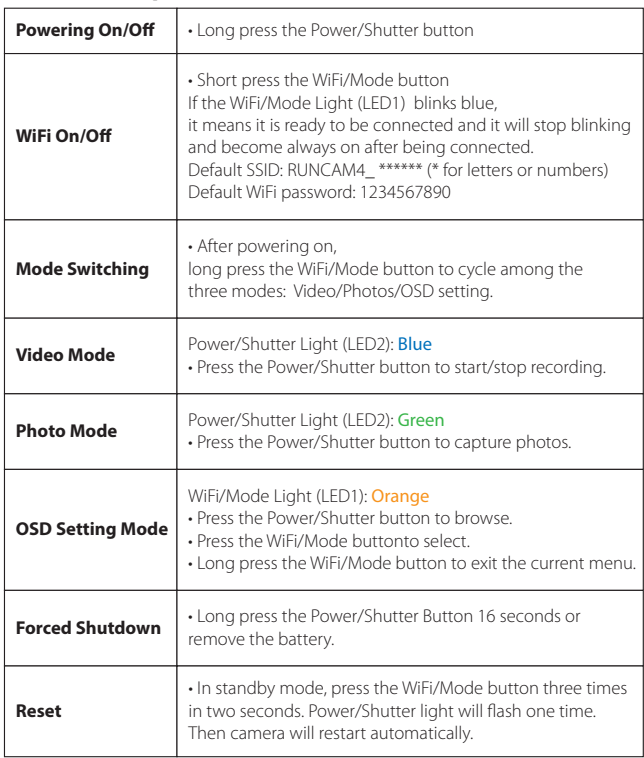

### **Connection to comp**

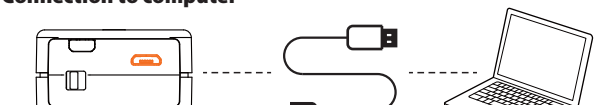

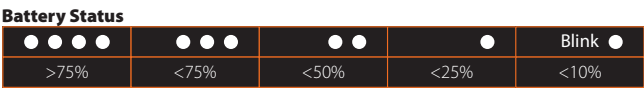

After turning on the camera, connect it to the computer via USB cable, then it will be recognized as a removable disc.

**NOTICE:** If the camera can not be recognized by the computer after connecting, please make sure that a microSD card is well inserted. If the information on microSD card can not be read normally, please try with another micro USB cable or USB port on the computer.

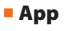

 $\overline{\mathsf{L}}$ 

**1.** After powering on, press the WiFi/Mode button, the WiFi/Mode Lights (blue) blink when the WiFi is on and ready to connect.

**2.** In the wireless network settings of your smartphone, find the SSID connection of the RunCam 4 and enter the password. After the successful connection, the WiFi/Mode Lights (blue) will be constantly on.

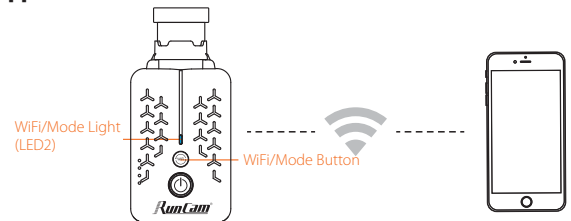

·**Firmware upgrade** To ensure that the camera performs optimally, please use the latest firmware. Update method here: https://runcam.com/download/runcam4as.

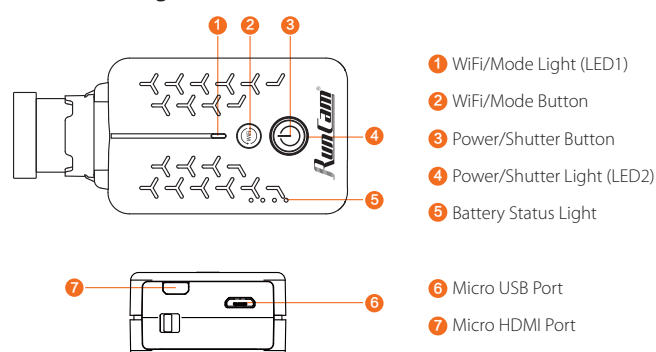

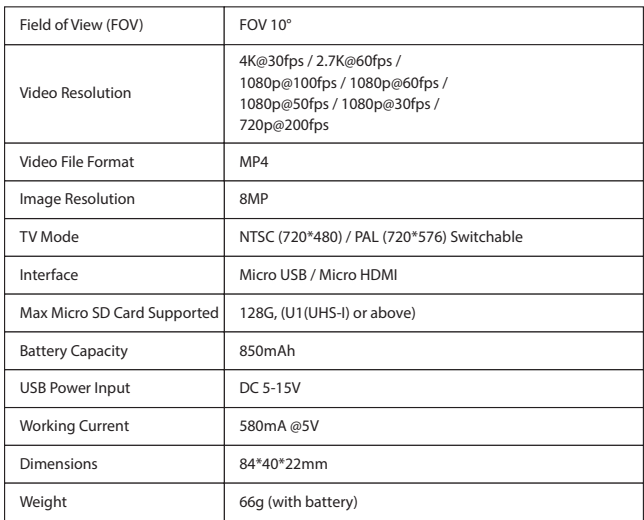

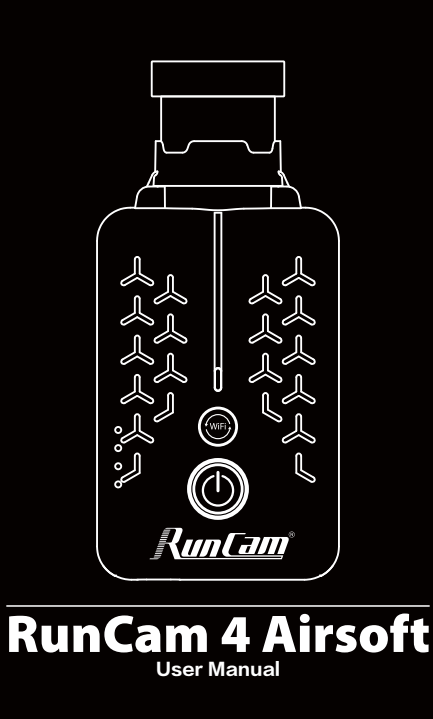